# **SC4020 ストレージシステム オーナーズマニュアル**

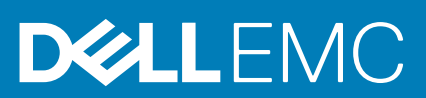

### メモ、注意、警告

**メモ: 製品を使いやすくするための重要な情報を説明しています。**

**注意: ハードウェアの損傷やデータの損失の可能性を示し、その問題を回避するための方法を説明しています。**

**警告: 物的損害、けが、または死亡の原因となる可能性があることを示しています。**

**著作権 © 2017 すべての著作権は Dell Inc. またはその子会社にあります。** Dell、EMC、およびその他の商標は、Dell Inc. またはその 子会社の商標です。その他の商標は、それぞれの所有者の商標である場合があります。

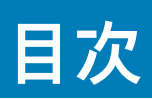

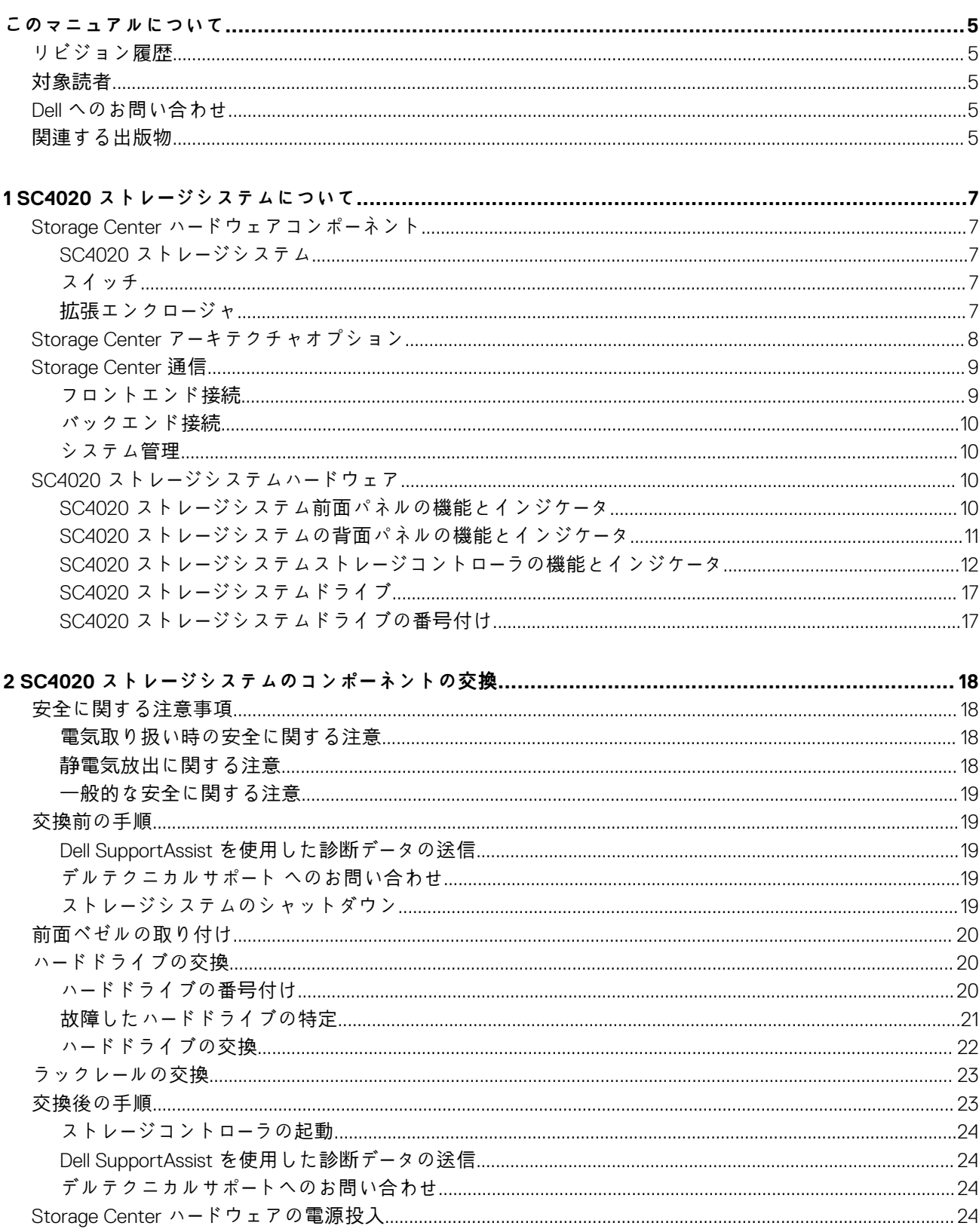

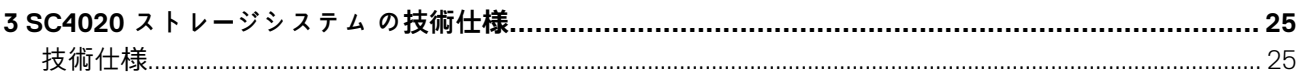

## **このマニュアルについて**

<span id="page-4-0"></span>このマニュアルでは、SC4020 ストレージシステム の機能および技術仕様について説明しています。

## **リビジョン履歴**

文書番号: 680-100-001

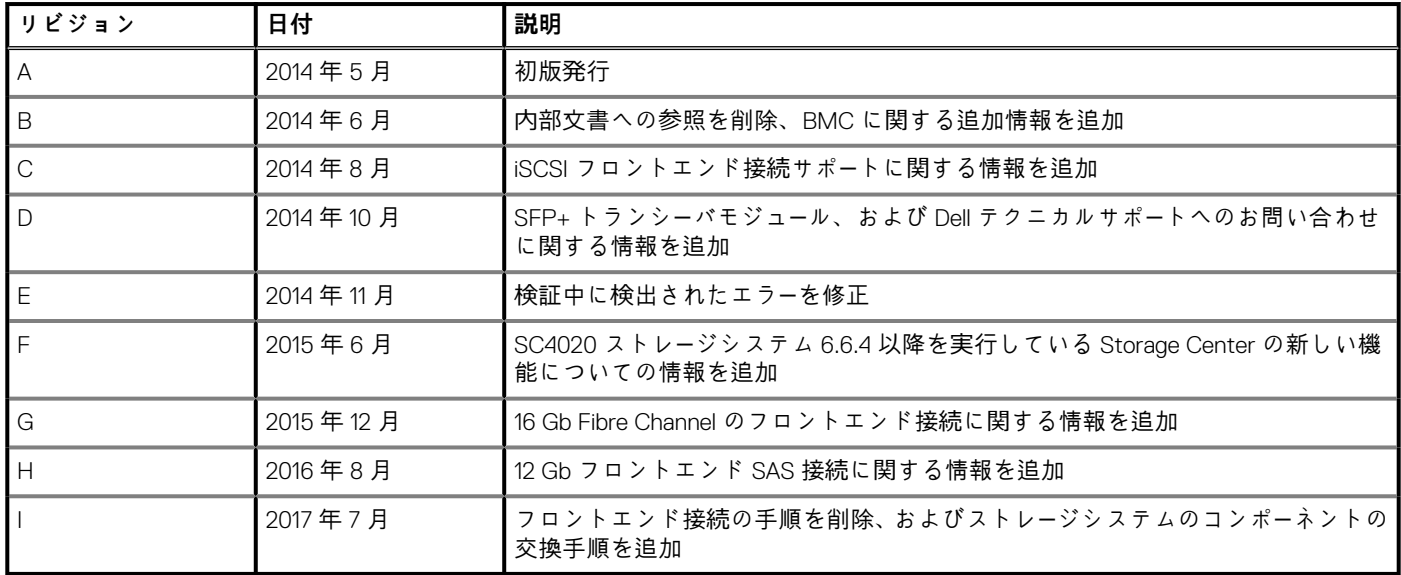

# **対象読者**

このマニュアルで提供されている情報は、Dell エンドユーザーを対象としています。

## **Dell へのお問い合わせ**

Dell では、オンラインおよび電話ベースのサポートとサービスオプションをいくつかご用意しています。サポートとサービスは国お よび製品によって異なり、お住まいの地域では一部のサービスがご利用いただけない場合があります。

セールス、テクニカルサポート、またはカスタマサービスの問題についての Dell へのお問い合わせは、[www.dell.com/support](http://www.dell.com/support) にアク セスしてください。

- カスタマイズされたサポートを受けるには、サポートページでお使いのシステムのサービスタグを入力し、**送信** をクリックしま す。
- 一般的なサポートについては、サポートページで製品リストを参照し、お使いの製品を選択してください。

# **関連する出版物**

SC4020 ストレージシステムには、次のマニュアルが提供されています。

- 『*Dell Storage Center SC4020 Storage System Getting Started Guide*(*Dell Storage Center SC4020* ストレ*ー*ジシステム はじめに)』 SC4020 ストレージシステムに関する情報、例えば取り付け手順や技術仕様などについて説明します。
- 『*Dell Storage Center Release Notes*』(*Dell Storage Center* リリ*ー*スノ*ー*ト)

Storage Center ソフトウェアについての新機能と、既知および解決済みの問題に関する情報が記載されています。

• 『*DellStorage Manager Installation Guide*』(*Dell Storage Manager* インスト*ー*ルガイド)

インストールおよびセットアップの手順について説明します。

• 『*DellStorage Manager Administrator's Guide*』(*Dell Storage Manager* 管理者ガイド)

Data Collector Manager および Dell Storage Manager Client の使用手順について説明します。

• *DellStorage Manager Release Notes*(*Dell Storage Manager* リリ*ー*スノ*ー*ト)

新機能と拡張機能、解決済みの問題、および未解決の問題を含む、Dell Storage Manager リリースに関する情報について説明し ます。

• *Dell TechCenter*

Dell ストレージ製品に関する技術的なホワイトペーパー、ベストプラクティスガイド、およびよくあるお問い合わせ (FAQ) を 提供します。<http://en.community.dell.com/techcenter/storage/> にアクセスしてください。

# **SC4020 ストレージシステムについて**

<span id="page-6-0"></span>SC4020 ストレージシステムは、Storage Center のオペレーティングシステムおよび RAID ストレージ管理に対する集中処理機能を 提供します。

#### **トピック:**

- Storage Center ハードウェアコンポーネント
- Storage Center アー[キテクチャオプション](#page-7-0)
- [Storage Center](#page-8-0) 通信
- SC4020 ストレー[ジシステムハ](#page-9-0)ードウェア

## **Storage Center ハードウェアコンポーネント**

この文書で説明されている Storage Center は、SC4020 ストレージシステム、エンタープライズクラススイッチ、および拡張エンク ロージャで構成されます。

ストレージの拡張を許可するために、SC4020 ストレージシステムは複数の SC200/SC220 拡張エンクロージャと最大 2 台の SC280 拡張エンクロージャ。

**メモ: ストレージシステム、スイッチ、およびホストサーバ間のケーブル接続は、フロントエンド接続と呼ばれます。ストレー ジシステムと拡張エンクロージャの間の SAS ケーブル接続はバックエンド接続と呼ばれます。拡張エンクロージャが使用さ れていない場合、ストレージコントローラ間の SAS ケーブル接続はバックエンド接続と呼ばれます。**

## **SC4020 ストレージシステム**

SC4020 は、水平に並べて取り付ける、最小 7 台最大 24 台の内蔵 2.5 インチホットスワップ対応 SAS ハードドライブをサポートし た 2U ストレージシステムです。

SC4020 ストレージシステムには、2 台の冗長電源装置 / 冷却ファンモジュールと、サーバと拡張エンクロージャとの通信を提供す る複数の I/O ポートを備えた 2 台のストレージコントローラが含まれます。

## **スイッチ**

Dell では、総合的な Storage Center ソリューションの一環としてエンタープライズクラススイッチを提供しています。

SC4020 ストレージシステムは、サーバに対する堅固な接続を提供し、冗長転送パスの使用を可能にする Fibre Channel (FC) およ び Ethernet スイッチをサポートします。Fibre Channel(FC)または Ethernet スイッチは、データのレプリケーションを行うための リモート Storage Center への接続を提供することができます。さらに、Ethernet スイッチは Storage Center の設定、Admin 管理、 管理を可能にするための管理ネットワークへの接続も提供します。

### **拡張エンクロージャ**

拡張エンクロージャを使用すると、SC4020 ストレージシステムのデータストレージ機能を、内の ストレージシステムシャーシ 24 内 蔵ディスクを超えて拡張できます。

SC4020 は、Storage Center システムごとに合計 192 台のディスクをサポートします。この合計には、ストレージシステムシャーシ 内のディスクと、SC200/SC220 拡張エンクロージャまたは SC280 拡張エンクロージャ内のディスクが含まれます。

SC4020 は次をサポートしています。

- 最大 14 台の SC200 拡張エンクロージャ
- 最大 7 台の SC220 拡張エンクロージャ
- システム内ディスクの合計数が 192 を超えない限り、SC200/SC220 拡張エンクロージャの任意の組み合わせ
- 最大 2 台の SC280 拡張エンクロージャ

<span id="page-7-0"></span>**メモ: SC4020 ストレージシステムは、SC200/SC220 拡張エンクロージャと SC280 拡張エンクロージャを両方同時に接続で きません。SC4020 は、SC200/SC220 拡張エンクロージャの単一チェーン、または SC280 拡張エンクロージャの単一チェー ンのみをサポートします。**

# **Storage Center アーキテクチャオプション**

SC4020 ストレージシステム SC4020 ストレージシステムを使用する Storage Center は、次の構成で展開することができます。 • SC4020 ストレージシステムなしで SC200/SC220 拡張エンクロージャ SC4020 ストレージシステムを展開。

![](_page_7_Picture_3.jpeg)

#### **図 1. SC4020 ストレージシステムなしの 拡張エンクロージャ**

• 1 台または複数の SC4020 ストレージシステム付きで SC200/SC220 拡張エンクロージャ SC4020 ストレージシステムを展開。

![](_page_7_Picture_168.jpeg)

**図 2. 2 台の SC4020 ストレージシステムを搭載した SC200/SC220 拡張エンクロージャ** • 最大 2 台の SC4020 ストレージシステム付きで SC280 拡張エンクロージャを展開。

<span id="page-8-0"></span>![](_page_8_Figure_0.jpeg)

**図 3. 2 台の SC4020 ストレージシステムを搭載した SC280 拡張エンクロージャ**

## **Storage Center 通信**

Storage Center は、データ転送および管理機能の両方に対して複数のタイプの通信を使用します。

Storage Center 通信は、フロントエンド、バックエンド、およびシステム管理の 3 種類に分類されます。

## **フロントエンド接続**

フロントエンド接続は、サーバからストレージシステムへの I/O パス、および 1 つの Storage Center から別の Storage Center へのレ プリケーションパスを提供します。SC4020 ストレージシステムは、次のタイプのフロントエンド接続を提供します。

• **Fibre Channel**:ホスト、サーバー、またはネットワーク接続ストレージ(NAS)アプライアンスは、1 つ、または複数の Fibre Channel スイッチを介してストレージシステムの Fibre Channel ポートに接続することによって、ストレージにアクセスします。 Fibre Channel スイッチを使用しない、ホストサーバーからストレージシステムへの直接接続はサポートされていません。

レプリケーションがライセンスされている場合、SC4020 はフロントエンド Fibre Channel ポートを使用して、別の Storage Center にデータを複製することができます。

• **iSCSI**:ホスト、サーバー、またはネットワーク接続ストレージ(NAS)アプライアンスは、1 つ、または複数の Ethernet スイッ チを介してストレージシステムの iSCSI ポートに接続することによって、ストレージにアクセスします。Ethernet スイッチを使 用しない、ホストサーバーからストレージシステムへの直接接続はサポートされていません。

レプリケーションがライセンスされている場合、SC4020 はフロントエンド iSCSI ポートを使用して、別の Storage Center にデ ータを複製することができます。

• **SAS**:ホストまたはサーバーは、ストレージシステムの SAS ポートに直接接続してストレージにアクセスします。

**メモ: SC4020 では内蔵された MGMT および REPL ポートを使用して、別の Storage Center への iSCSI レプリケーションを 実行できます。また、SC4020 では、ホストサーバへの接続用のフロントエンド iSCSI ポートとして、内蔵された MGMT お よび REPL ポートを使用できます。**

## <span id="page-9-0"></span>**バックエンド接続**

ストレージシステムと拡張エンクロージャの間の SAS ケーブル接続はバックエンド接続と呼ばれます。拡張エンクロージャが使用 されていない場合、バックエンド接続はストレージコントローラ間の SAS ケーブル接続と呼ばれます。

SC4020 ストレージシステムは、複数の拡張エンクロージャへのバックエンド接続をサポートします。

### **システム管理**

システム管理を実行するために、Storage Center ではストレージコントローラ上の Ethernet 管理(MGMT)ポートとストレージコン トローラを使用して通信します。

- **Ethernet ポート**: Storage Center の設定、Admin 管理、および管理に使用されます。
- **メモ: SC4020 では、ベースボード管理コントローラ(BMC)に別個の物理ポートがありません。BMC には、Storage Center の設定、Admin 管理、および管理に使用されるものと同じ Ethernet ポート経由でアクセスします。**
- **シリアルポート**:ストレージコントローラの初期設定に使用されます。さらに、デルテクニカルサポートによる指示を受けたと きにサポート限定機能を実行するためにも使用されます。
	- **メモ: SC4020 に付属のシリアルケーブルを破棄しないでください。SC4020 のトラブルシューティングをする際に使用で きるよう保管してください。**

## **SC4020 ストレージシステムハードウェア**

SC4020 ストレージシステムには、Dell Enterprise Plus ドライブ、2 台の冗長電源装置 / 冷却ファンモジュール、および 2 台の冗長 ストレージコントローラが同梱されています。

各ストレージコントローラには、ストレージシステムのフロントエンド、バックエンド、および管理通信ポートが含まれています。

## **SC4020 ストレージシステム前面パネルの機能とインジケー タ**

SC4020 の前面パネルには、電源およびステータスのインジケータ、システム識別ボタン、およびユニット ID ディスプレイがあり ます。

さらに、ハードドライブの取り付けと取り外しはストレージシステムシャーシの前面から行います。

![](_page_9_Figure_15.jpeg)

#### **図 4. SC4020 ストレージシステムの前面パネル図**

![](_page_9_Picture_327.jpeg)

<span id="page-10-0"></span>![](_page_10_Picture_359.jpeg)

## **SC4020 ストレージシステムの背面パネルの機能とインジケ ータ**

SC4020 の背面パネルには、ストレージコントローラインジケータと電源装置インジケータがあります。

![](_page_10_Figure_3.jpeg)

### **図 5. SC4020 ストレージシステムの背面パネル図**

![](_page_10_Picture_360.jpeg)

<span id="page-11-0"></span>![](_page_11_Picture_377.jpeg)

## **SC4020 ストレージシステムストレージコントローラの機能 とインジケータ**

SC4020 ストレージシステムには、2 つのインタフェーススロットに 2 台のストレージコントローラが搭載されています。

### **Fibre Channel フロントエンドポート搭載 SC4020 ストレージシステム ストレージコントローラ**

次の図は、Fibre Channel フロントエンドポート搭載ストレージコントローラの機能とインジケータを示しています。

![](_page_11_Picture_5.jpeg)

**図 6. 4 個の 8 Gb Fibre Channel フロントエンドポートを搭載した SC4020 ストレージシステムストレージコントローラ**

![](_page_12_Picture_0.jpeg)

### **図 7. 2 個の 16 Gb Fibre Channel フロントエンドポートを搭載した SC4020 ストレージシステムストレージコントローラ**

![](_page_12_Picture_499.jpeg)

![](_page_13_Picture_522.jpeg)

### **iSCSI フロントエンドポート搭載 SC4020 ストレージシステムストレー ジコントローラ**

次の図は、iSCSI フロントエンドポートを搭載したストレージコントローラの機能とインジケータを示しています。

![](_page_13_Picture_3.jpeg)

**図 8. 2 個の 10 GbE iSCSI フロントエンドポートを搭載した SC4020 ストレージシステムストレージコントローラ**

![](_page_13_Picture_523.jpeg)

![](_page_14_Picture_558.jpeg)

## **フロントエンド SAS ポート搭載 SC4020 ストレージシステムストレージ コントローラ**

次の図は、フロントエンド SAS ポート搭載ストレージコントローラの機能とインジケータを示しています。

![](_page_15_Picture_0.jpeg)

### **図 9. 12 Gb フロントエンド SAS 4 ポート搭載 SC4020 ストレージシステムストレージコントローラ**

![](_page_15_Picture_501.jpeg)

<span id="page-16-0"></span>![](_page_16_Picture_402.jpeg)

## **SC4020 ストレージシステムドライブ**

SC4020 ストレージシステム、Dell Enterprise Plus ハードディスクドライブ(HDD)と Dell Enterprise ソリッドステートドライブ (eSSD)のみをサポートしています。

![](_page_16_Picture_3.jpeg)

### **図 10. SC4020 ストレージシステムドライブインジケータ**

![](_page_16_Picture_403.jpeg)

## **SC4020 ストレージシステムドライブの番号付け**

ドライブは SC4020 ストレージシステム内の左から右に番号が付けられます。

Storage Center はドライブを *XX*-*YY* として識別します。ここで XX はストレージシステムのユニット ID で、YY はストレージシステ ム内部のドライブの位置を示します。

SC4020 は最大 24 台のドライブを搭載可能で、0 から順番に左から右に番号が付けられます。

![](_page_16_Picture_10.jpeg)

### **図 11. SC4020 ストレージシステムドライブの番号付け**

**2**

# <span id="page-17-0"></span>**SC4020 ストレージシステムのコンポーネント の交換**

本章では、SC4020 ストレージシステムのコンポーネントの取り外しと取り付けの方法について説明します。 この情報は、交換用コンポーネントを受け取っており、取り付け準備が整っていることを前提としています。

**トピック:**

- 安全に関する注意事項
- [交換前の手順](#page-18-0)
- [前面ベゼルの取り付け](#page-19-0)
- ハー[ドドライブの交換](#page-19-0)
- [ラックレ](#page-22-0)ールの交換
- [交換後の手順](#page-22-0)
- Storage Center ハー[ドウェアの電源投入](#page-23-0)

# **安全に関する注意事項**

けがを防ぎ、Storage Center 機器への損傷を避けるため、常にこれらの安全に関する注意事項に従ってください。

本項で説明されている機器が Dell 指定以外の方法で使用された場合、機器によって提供される保護機能が損なわれる場合がありま す。お客様の安全と保護のため、以下の項に説明されているルールをお守りください。

**メモ: 各 Storage Center コンポーネントに同梱の、安全および認可機関に関する情報を参照してください。保証情報は、本書 に含まれている場合と、別の文書として付属する場合とがあります。**

以下の安全に関する注意事項に従ってください。

- 静電気放出による損傷を防ぐため、ストレージシステムが常に完全に接地されていることを確認してください。
- ストレージシステムハードウェアを取り扱うときは、静電気防止用のリストバンド(同梱されていません)、または同様の保護 用具を使用してください。
- ラックが倒れる危険を回避するため、ラックから引き出すシャーシは、一度につき 1 台のみにしてください。

## **電気取り扱い時の安全に関する注意**

けがを防ぎ、ストレージシステム機器への損傷を避けるため、常に電気に関する安全上の注意に従ってください。

- **警告: ホットスワップ対応ではないコンポーネントの取り外し、または取り付けを行うときは、ストレージシステムを電源から 取り外してください。電源から外す時は、まず Dell Storage Manager Client を使用してストレージシステムの電源を切り、ス トレージシステム内のすべての電源装置 / 冷却ファンモジュールから電源ケーブルを外します。**
- 装置の電源スイッチ、部屋の緊急電源切断スイッチ、切断スイッチ、またはコンセントの位置を把握しておきます。
- 高電圧コンポーネントで作業するときは、1 人で作業しないでください。
- 感電防止用に静電気防止用マットを使用しないでください。その代わりに、電気絶縁体専用として設計されたゴム製マットを 使用してください。
- 電源装置の電源ケーブルにはそれぞれ接地プロングが装備されている必要があり、これを接地された電源コンセントに接続する 必要があります。

### **静電気放出に関する注意**

けがを防ぎ、Storage Center 機器への損傷を避けるため、常に静電気放電(ESD)の注意事項に従ってください。

静電気放出 (ESD) は、、2 つの異なる電荷の物体が接触することによって発生します。その結果として生じる静電放電は、電子コン ポーネントやプリント基板を損傷する場合があります。お使いの機器を ESD から保護するため、次のガイドラインに従ってくださ い。

- <span id="page-18-0"></span>• Dell ストレージシステムシャーシ内部にあるコンポーネントの作業を行う間は、静電マットと静電ストラップを常に使用するこ とをはお勧めしています。
- プラグインモジュールとコンポーネントの取り扱い時には、ESD に関する通常の注意事項のすべてに従うようにしてください。
- 適切な ESD 防止用のリストストラップまたはアンクルストラップを使用してください。
- バックプレーンコンポーネントおよびモジュールコネクタとの接触を避けてください。
- すべてのコンポーネントとプリント基板(PCB)は、使用準備が整うまで静電気防止バッグ内に保管するようにしてください。

## **一般的な安全に関する注意**

けがを防ぎ、Storage Center 機器への損傷を避けるため、常に一般的な安全に関する注意事項に従ってください。

- ストレージシステムシャーシ周辺は清潔に保ち、整理整頓された状態にしておいてください。
- ストレージシステムシャーシから取り外されたシステムコンポーネントは、他の人の妨げにならないようにテーブルの上に置き ます。
- ストレージシステムシャーシで作業する間は、ネクタイやボタンを外した袖など、ゆったりした衣服を着用しないでください。 電気回路に接触したり、冷却ファンに巻き込まれたりする場合があります。
- 身に着けている宝石や金属物を外してください。これらは優れた金属導体であるため、プリント回路基板や電気を帯びた箇所 に接触すると、ショートや負傷の原因となる場合があります。
- 電源装置ユニット(PSU)のハンドルを持ってストレージシステムシャーシを持ち上げないでください。このハンドルはシャー シ全体の重量に耐えるように設計されておらず、シャーシカバーが曲がる可能性があります。
- ストレージシステムシャーシを移動させる前に、PSU を取り外して重量を最小化します。
- ドライブは、ドライブ交換の準備が整うまで取り外さないでください。

**メモ: ストレージシステムの適切な冷却を確保するため、使用されていないハードドライブスロットにはハードドライブダミー を取り付ける必要があります。**

# **交換前の手順**

SC4020 ストレージシステム のコンポーネントを交換する前に、本項に記載されている手順を実行してください。

## **Dell SupportAssist を使用した診断データの送信**

診断データをデルテクニカルサポートに送信するには、Dell SupportAssist を使用します。

### **手順**

- 1. Dell Storage Manager Client を使用して、Storage Center に接続します。
- 2. **サマリ** タブで、**SupportAssist 情報を今すぐ送信** をクリックします。これは、**ステータス** ペインの **SupportAssist アクション** の下にあります。

**SupportAssist 情報を今すぐ送信** ダイアログボックスが開きます。

- 3. **Storage Center 設定**、および **詳細ログ** チェックボックスを選択します。
- 4. **OK** をクリックします。

## **デルテクニカルサポート へのお問い合わせ**

デルテクニカルサポート に連絡し、修理を行っていることをお伝えください。

デルテクニカルサポート にストレージシステムのアラートの一時停止、およびインストール前のシステムチェックを依頼してくだ さい。

### **ストレージシステムのシャットダウン**

ストレージシステムシャーシまたはラックレールを交換する場合は、Dell Storage Manager Client を使用してストレージシステムをシ ャットダウンします。

#### **手順**

- 1. Dell Storage Manager Client を使用して、Storage Center に接続します。
- 2. **アクション** > **システム** > **シャットダウン / 再起動** の順に選択します。

<span id="page-19-0"></span>**シャットダウン / 再起動** ダイアログボックスが開きます。

3. 最初のドロップダウンメニューから **シャットダウン** を選択します。

**注意: ストレージシステムをシャットダウンすると、システムが停止します。**

- 4. **OK** をクリックします。
- ストレージシステムがシャットダウンしたら、電源装置 / 冷却ファンモジュールから電源ケーブルを外します。

## **前面ベゼルの取り付け**

前面ベゼルは、ストレージシステムのの前面パネルのカバーです。

**このタスクについて**

ハードドライブを交換するときは、前面パネルから前面ベゼルを取り外す必要があります。

#### **手順**

- 1. システムキーを使用して、ベゼルの左端にあるキーロックを解除します。
- 2. キーロックの横にあるリリースラッチを押し上げます。
- 3. ベゼルの左端を前面パネルと反対の方向へ動かします。
- 4. ベゼルの右端のフックを外し、ベゼルを引いてストレージシステムから取り外します。

![](_page_19_Figure_14.jpeg)

**図 12. 前面ベゼルの取り付け**

- 5. 交換用ベゼルの右端のフックをストレージシステムの前面パネルに取り付けます。
- 6. ベゼルの左端を、リリースラッチが所定の位置に固定されるまで、固定スロットに挿入します。
- 7. キーロックでベゼルを固定します。

## **ハードドライブの交換**

SC4020 ストレージシステムは、ホットスワップ対応ハードドライブをサポートします。

SC4020 ストレージシステムは、縦方向に並べて取り付けられた最大 24 台の 2.5 インチハードドライブをサポートします。使用さ れていないハードドライブスロットにはハードドライブダミーが取り付けられています。

**注意: 複数のドライブを交換した場合、ストレージシステムがリセットされないように、プライマリシャーシに少なくとも 1 台、電源オンの状態のドライブを取り付けたままにする必要があります。**

### **ハードドライブの番号付け**

SC4020 ストレージシステムのハードドライブは、左から右に番号付けされます(0 ~ 23)。

![](_page_20_Picture_0.jpeg)

<span id="page-20-0"></span>**図 13. ハードドライブの番号付け**

## **故障したハードドライブの特定**

どのハードドライブに障害が発生したかを確認するには、Dell Storage Manager Client を使用します。

### **手順**

- 1. Dell Storage Manager Client を使用して、Storage Center に接続します。
- 2. **ハードウェア** タブをクリックします。
- 3. **ハードウェア** タブの ナビゲーション ペインで、Storage Center を選択します。
- 4. **ハードウェアアラート** 領域で、故障したハードドライブがある拡張エンクロージャを識別するハードウェアアラートを見つけま す。

![](_page_20_Picture_189.jpeg)

**図 14. 故障したハードドライブがある拡張エンクロージャを識別するハードウェアアラート**

- 5. **ハードウェア** タブのナビゲーションペインで、前の手順で識別した拡張エンクロージャを展開します。
- 6. **ディスク** を選択します。各ハードドライブのステータスが **ディスク** タブに表示されます。
- 7. 故障したハードドライブを選択します。故障したハードドライブの場所が **ディスクビュー** タブに表示されます。

<span id="page-21-0"></span>

| Summary @<br>Storage <sup>O</sup>                                                                                                    | Hardware ?                 |               | Charting @ Alerts @ Logs @ |                                                                                 |        |              |       |              |             |
|----------------------------------------------------------------------------------------------------|----------------------------|---------------|----------------------------|---------------------------------------------------------------------------------|--------|--------------|-------|--------------|-------------|
| $C + \theta$<br>Storage Center 64562                                                                                                    | <b>Disks</b>               |               |                            |                                                                                 |        |              |       |              |             |
| <b>E-</b> <sup>C</sup> Controllers<br>ED-03 SN 64562                                                                                            | <b>Disks</b>               |               |                            |                                                                                 |        |              |       |              |             |
| G-@ SN 64563                                                                                                    | Name                       | <b>Status</b> | Status Message             | Swap Detected                                                                   | Heathy | Control Type | Spare | Indicator On | Vendor      |
| <b>Enclosures</b><br>Enclosure - 1<br>Audible Alarms<br>Cooling Fan Sens 01-02<br><b>DO Modules</b><br><b>Power Supplies</b><br>Temperature Sen | $01-00$                    | <b>V</b> Up   |                            | No                                                                              | Yes    | Spare        | Yes   | Yes          | <b>DELL</b> |
|                                                                                                    | $01-01$                    | <b>V</b> Up   |                            | No                                                                              | Yes    | Managed      | No    | No.          | DELL        |
|                                                                                                    |                            | <b>V</b> Up   |                            | No                                                                              | Yes    | Managed      | No    | No           | DELL        |
|                                                                                                    | $\bigcirc$ 01-03           | <b>De</b> Up  |                            | No                                                                              | Yes    | Managed      | No    | No.          | DELL        |
|                                                                                                    | $\bigcirc$ 01-04           | <b>De</b> Up  |                            | No                                                                              | Yes    | Managed      | No    | No           | <b>DELL</b> |
| <b>Disks</b>                                                                                                    | $\bigcirc$ 01-05           | <b>De</b>     |                            | No                                                                              | Yes    | Managed      | No    | No.          | <b>DELL</b> |
| Enclosure - 2<br>æ                                                                                                    | $0^{01-06}$                | <b>3</b> Down |                            | No                                                                              | Yes    | Managed      | No    | No.          | DELL        |
|                                                                                                    | $\leftarrow$               |               | ant.                       |                                                                                 |        |              |       |              |             |
|                                                                                                    | $\odot$ 01-06<br>Disk View | Summary       |                            | Show G Indicator On C Request Swap Clear S Release Disk S Replace Disk & Delete |        |              |       |              |             |
|                                                                                                    |                            |               |                            |                                                                                 |        |              |       |              |             |
|                                                                                                    |                            |               |                            |                                                                                 |        |              |       |              |             |

**図 15. 故障したハードドライブを示す拡張エンクロージャの前面図**

## **ハードドライブの交換**

次の手順を使用して、故障したハードドライブを交換します。

#### **前提条件**

SupportAssist を使用して、診断データをデルテクニカルサポートに送信します。

#### **このタスクについて**

ハードドライブは、ストレージシステムをシャットダウンせずに、一度に 1 台ずつ交換することができます。 **注意: 複数のドライブを交換した場合、ストレージシステムがリセットされないように、プライマリシャーシに少なくとも 1**

**台、電源オンの状態のドライブを取り付けたままにする必要があります。**

### **手順**

- 1. 前面ベゼルを取り外します。
- 故障したハードドライブで橙色の LED が点灯します。
- 2. リリースボタンを押してハードドライブキャリアリリースハンドルを開きます。
- 3. ハードドライブスロットから外れるまで、ハードドライブを引き出します。

![](_page_21_Figure_14.jpeg)

#### **図 16. ハードドライブの交換**

1. ハードドライブキャリアリリースハンドル 2. ハードドライブインジケータ

<span id="page-22-0"></span>3. ハードドライブキャリア インパン ちょうしゃ しゅうしょう イブスロット

- 4. 交換用ハードドライブのリリースボタンを押して、ハードドライブキャリアのリリースハンドルを解放します。 **メモ: ハードドライブを、ハードドライブキャリアのプラスチックの部分、またはハンドルを使って持ちます。**
- 5. ハードドライブキャリアがバックプレーンに接触するまで、キャリアをハードドライブスロットに挿入します。 **注意: 使用していないハードドライブスロットに取り付けられているハードドライブダミーは取り外さないでください。ハ ードドライブダミーは、ストレージシステム内の適切な冷却を確保するためのものです。**
- 6. ハードドライブのキャリアハンドルを閉じて、ハードドライブを所定の位置にロックします。

**メモ: ストレージシステムがハードドライブを認識し、ステータスを判断するまで数秒待ちます。**

- 7. 前面ベゼルを取り付けます。
- 8. Dell Storage Manager Client で、交換用ハードドライブが認識され、正常に稼動中であることを確認します。

#### **次の手順**

SupportAssist を使用して、診断データをデルテクニカルサポートに送信します。

## **ラックレールの交換**

ラックレールは、SC4020 ストレージシステムをラックに取り付けるために使用します。

#### **前提条件**

- 1. SupportAssist を使用して、デルテクニカルサポートに診断データを送信します。
- 2. Dell Storage Manager Client を使用してストレージシステムをシャットダウンします。

**このタスクについて**

- ラックレールを交換するには、次の手順を実行します。
- **メモ: ラックレールの交換は、Storage Center システムがネットワークで使用できない、スケジュールされたメンテナンス時 間中に実行する必要があります。**

#### **手順**

- 1. すべてのケーブルにラベルが付けられていることを確認してください。
- 2. ストレージシステムからすべてのケーブルを外します。
- 3. シャーシをラックに固定しているネジを外します。
- 4. ラックレールからストレージシステムを取り外します。
- 5. ラックからラックレールを取り外します。
- 6. ラックに交換用ラックレールを取り付けます。
- 7. ストレージシステムをラックレールに取り付けます。
- 8. ケーブルをストレージシステムに接続し直します。
- 9. ストレージシステムを起動します。

#### **次の手順**

SupportAssist を使用して、デルテクニカルサポートに診断データを送信します。

# **交換後の手順**

ストレージコントローラを起動し(前回シャットダウンした場合)、SupportAssist を使用して診断データを デルテクニカルサポート に送信します。

### <span id="page-23-0"></span>**ストレージコントローラの起動**

ストレージコントローラが以前にシャットダウンされている場合は、次の手順を実行して起動します。

#### **手順**

- 1. 電源ケーブルを、ストレージシステムの電源装置 / 冷却ファンモジュール に接続します。
- 2. ストレージシステム PSU の電源スイッチを押して、の電源を入れます。
	- **メモ: ストレージシステムの電源の投入時には、SC4020 の起動準備ができるまで 1 分間の遅延があります。この間、 SC4020 の電源が入っていることを示すのはストレージコントローラの LED だけです。1 分間の遅延後、SC4020 のファン と LED がオンになり、ストレージシステムが起動し始めたことが示されます。**
- 3. Dell Storage Manager Client を使用して、交換パーツが認識され、稼働中と表示されていることを確認します。

## **Dell SupportAssist を使用した診断データの送信**

診断データをデルテクニカルサポートに送信するには、Dell SupportAssist を使用します。

#### **手順**

- 1. Dell Storage Manager Client を使用して、Storage Center に接続します。
- 2. **サマリ** タブで、**SupportAssist 情報を今すぐ送信** をクリックします。これは、**ステータス** ペインの **SupportAssist アクション** の下にあります。 **SupportAssist 情報を今すぐ送信** ダイアログボックスが開きます。
- 
- 3. **Storage Center 設定**、および **詳細ログ** を選択します。
- 4. **OK** をクリックします。
- 5. Storage Center をメンテナンスモードから通常の動作に変更します。

### **デルテクニカルサポートへのお問い合わせ**

デルテクニカルサポートに修理が完了したことを通知します。

デルテクニカルサポートに対して、ストレージシステムのアラートの再有効化をリクエストし、取り付け後のシステムチェックを求 めてください。

## **Storage Center ハードウェアの電源投入**

ハードウェアの電源をオフにした後、または電源の停止後に、以下の手順を実行して Storage Center ハードウェアの電源を投入し ます。

#### **このタスクについて**

Storage Center ハードウェアに拡張エンクロージャがある場合は、最初に拡張エンクロージャの電源を入れ、次にストレージシステ ムの電源を入れます。

#### **手順**

- 1. ストレージシステムおよびすべての拡張エンクロージャを電源に接続します。
- 2. Storage Center に取り付けられた拡張エンクロージャの電源をすべて投入します。
	- **メモ: 拡張エンクロージャの電源を投入すると、その ID 番号が背面パネルで表示されます。拡張エンクロージャの ID を順 番に表示したい場合は、ID を表示したい順番で各拡張エンクロージャを 1 台ずつ電源投入します。**
	- a. 拡張エンクロージャの背面にある両方の電源スイッチを同時に押して、拡張エンクロージャの電源を投入します。 拡張エンクロージャに電源が供給され、動作可能になると、拡張エンクロージャの前面にあるステータスインジケータが青色 に変わります。
	- b. Storage Center に接続されている追加の拡張エンクロージャの電源を投入します。各拡張エンクロージャが動作できる状態 になるまで待ってから次の拡張エンクロージャで電源を投入してください。
- 3. すべての拡張エンクロージャの電源を投入した後に、シャーシの背面にある両方の電源スイッチを押して、ストレージシステム の電源を投入します。

# **SC4020 ストレージシステム の技術仕様**

# <span id="page-24-0"></span>**技術仕様**

次の表は、SC4020 ストレージシステムの技術仕様を示したものです。

#### **表 1. ハードドライブ**

![](_page_24_Picture_355.jpeg)

### **表 2. ストレージコントローラ**

![](_page_24_Picture_356.jpeg)

### **表 3. ストレージ接続性**

![](_page_24_Picture_357.jpeg)

### **表 4. RAID**

![](_page_24_Picture_358.jpeg)

### **表 5. 背面パネルポート**

![](_page_24_Picture_359.jpeg)

### **表 6. LED**

![](_page_25_Picture_441.jpeg)

### **表 7. 電源装置**

![](_page_25_Picture_442.jpeg)

### **表 8. ハードドライブ電源**

![](_page_25_Picture_443.jpeg)

### **表 9. 外形寸法**

![](_page_25_Picture_444.jpeg)

### **表 10. 環境**

![](_page_25_Picture_445.jpeg)

### **表 10. 環境(続き)**

![](_page_26_Picture_195.jpeg)